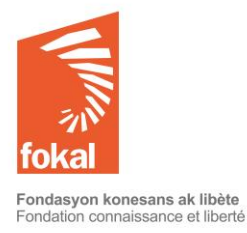

The grant proposal is in French, please use the translated format below. You may fill the questionnaire in English, even if the questions are in French.

Welcome to the website of the Fondation Connaissance et Liberté (FOKAL)

This tutorial will guide you through the grant application process through the online form of FOKAL.

- a. Once on the site, click on the "Grants" tab
- b. Then click on "Study grants" in the menu on the top left

Let's begin

# **Contents**

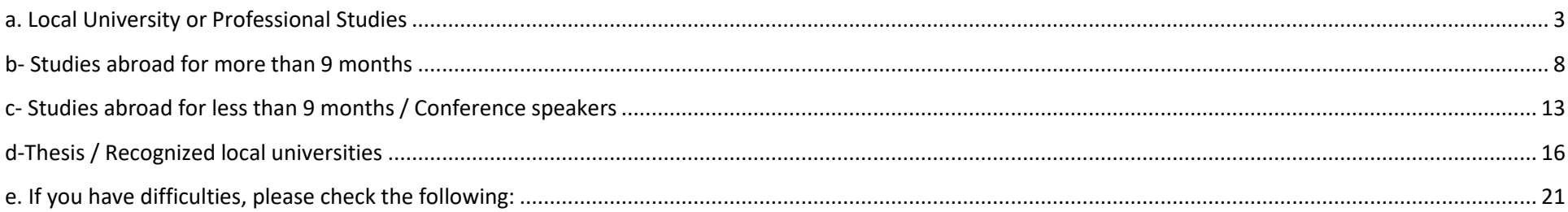

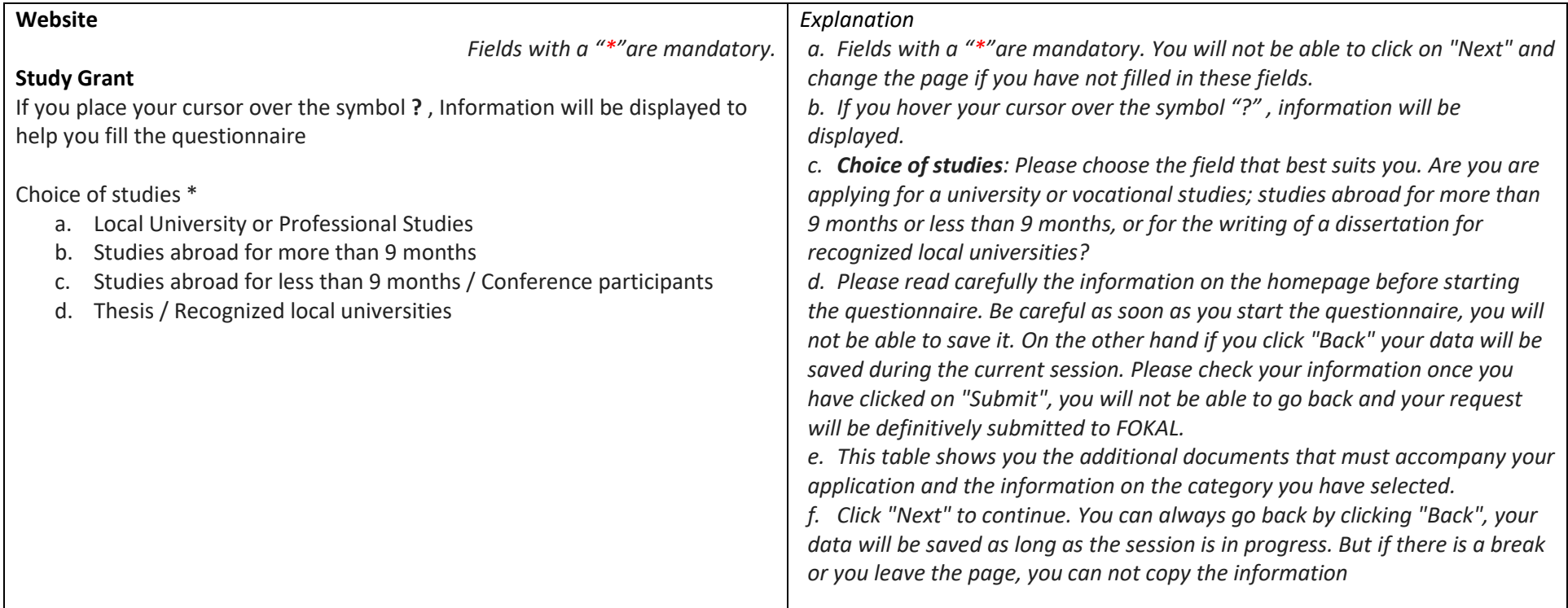

## <span id="page-2-0"></span>**a. Local University or Professional Studies**

The Fondation Connaissance et Liberté (FOKAL) offers scholarships of excellence to undergraduate and professional students with financial difficulties. For excellence, Fokal requires applicants to have a minimum average of 70% on their Bac 1 and 2 for university studies or 60% for professional studies. In the audiovisual sector, the media program supports local scholarships for a maximum amount of 2,000.00 USD;

To ensure that your application is eligible, please ensure that all of the documents required below are included, otherwise the application will not be processed.

NB: FOKAL does not provide scholarships for private medical schools.

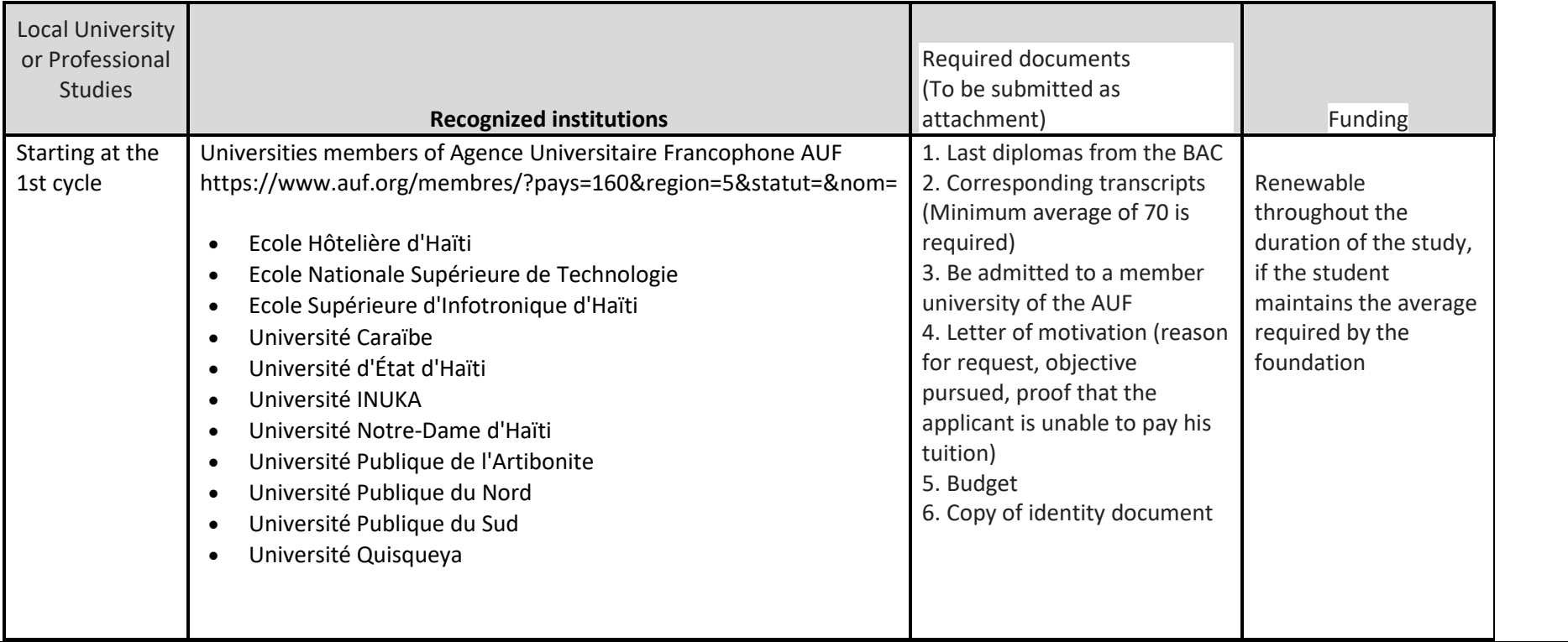

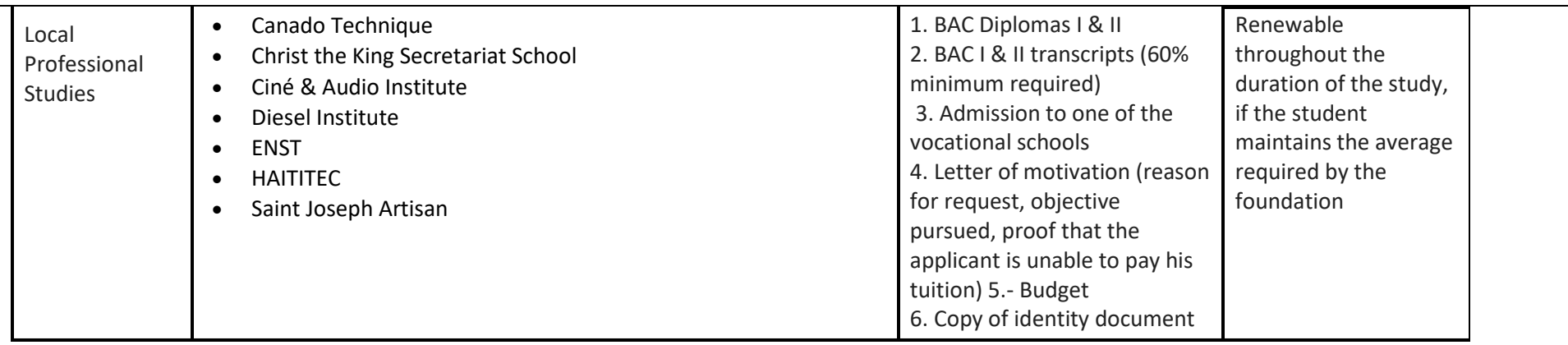

Be careful as soon as you start the questionnaire, you will not be able to save it. However, if you click "Back" your data will be saved during the current session. So check your information because once you click on "Submit", you will not be able to go back and your request will be definitively submitted to FOKAL.

You will receive an email, as acknowledgment of receipt with a copy of your request and a code representing your submission.

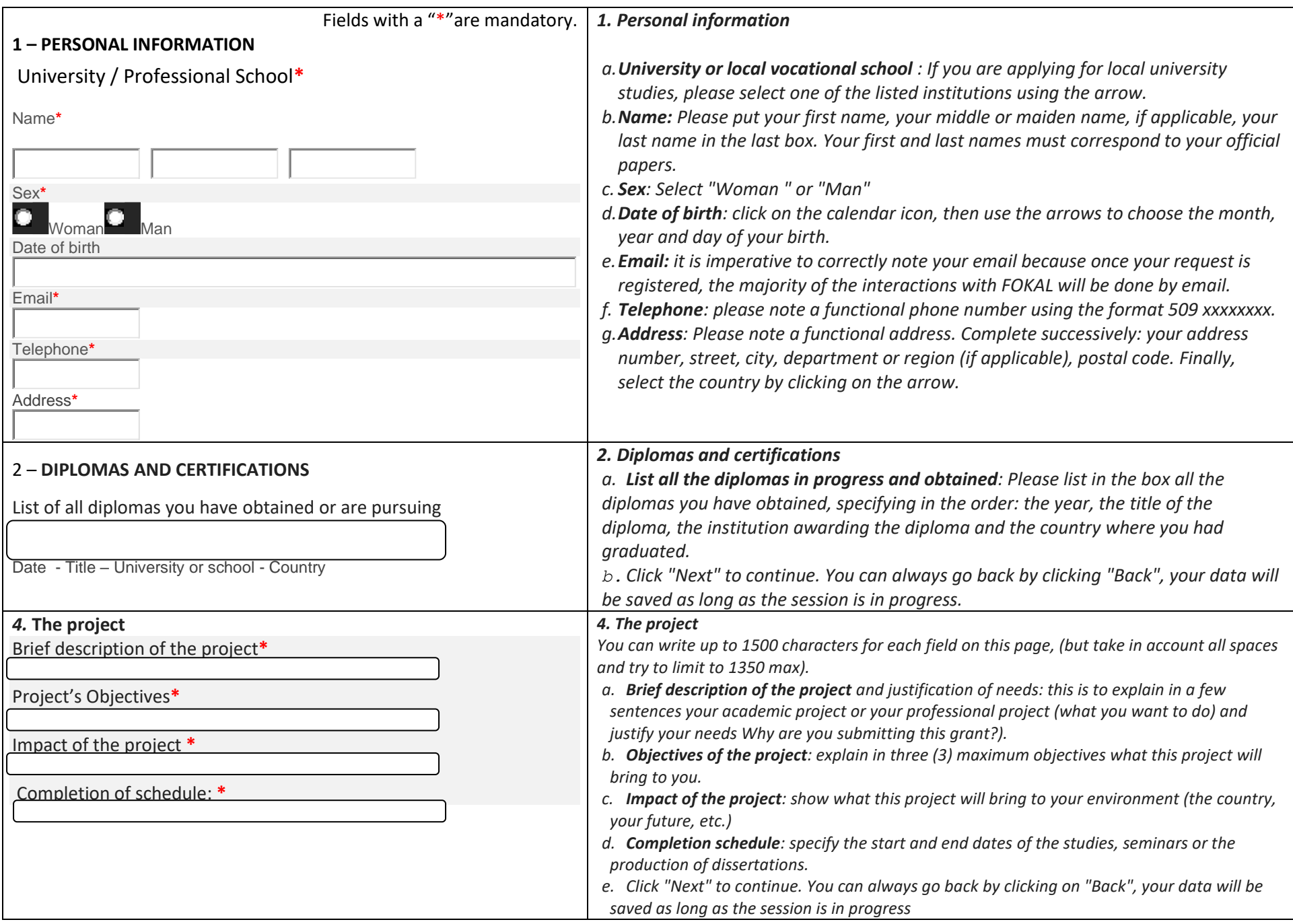

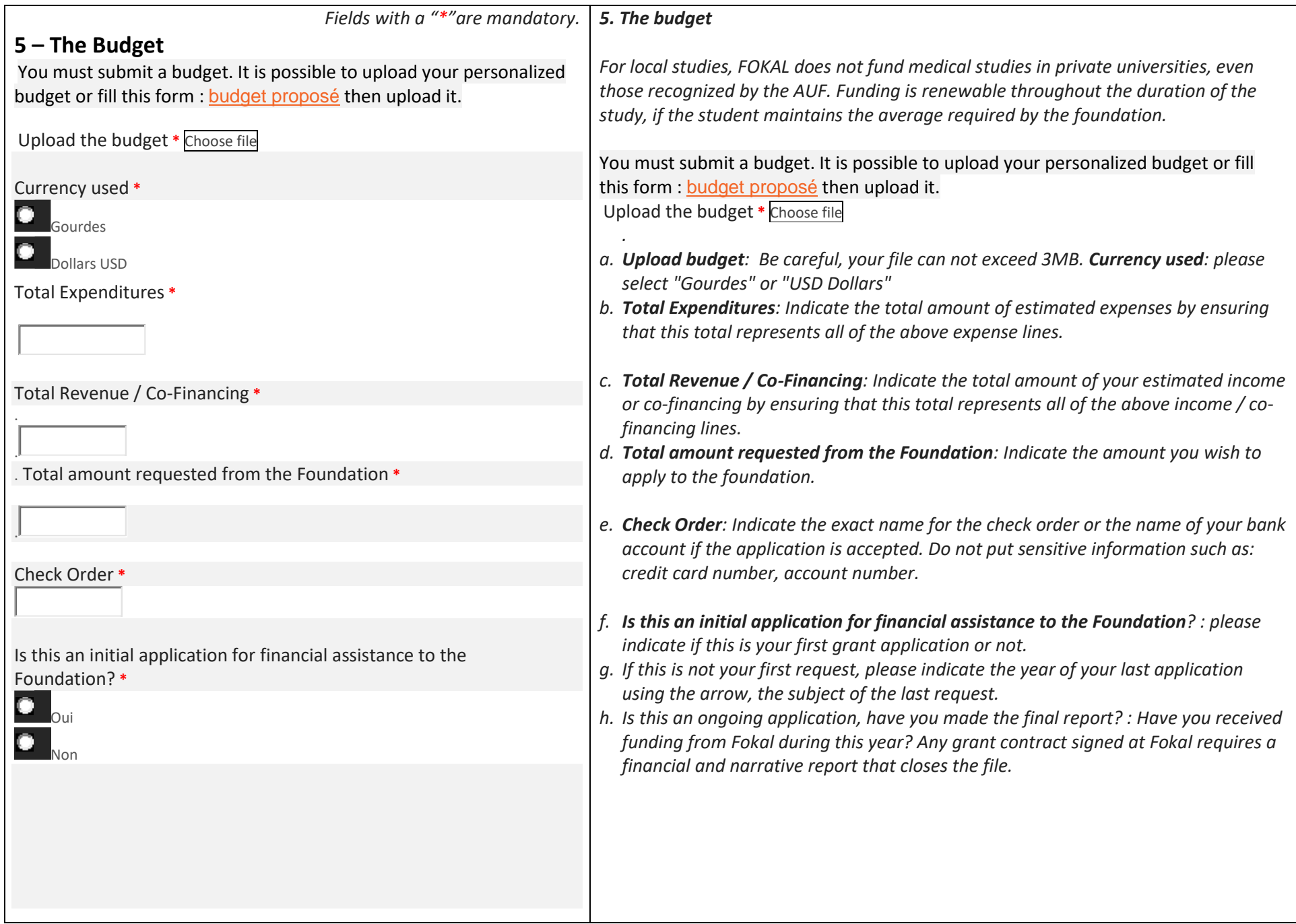

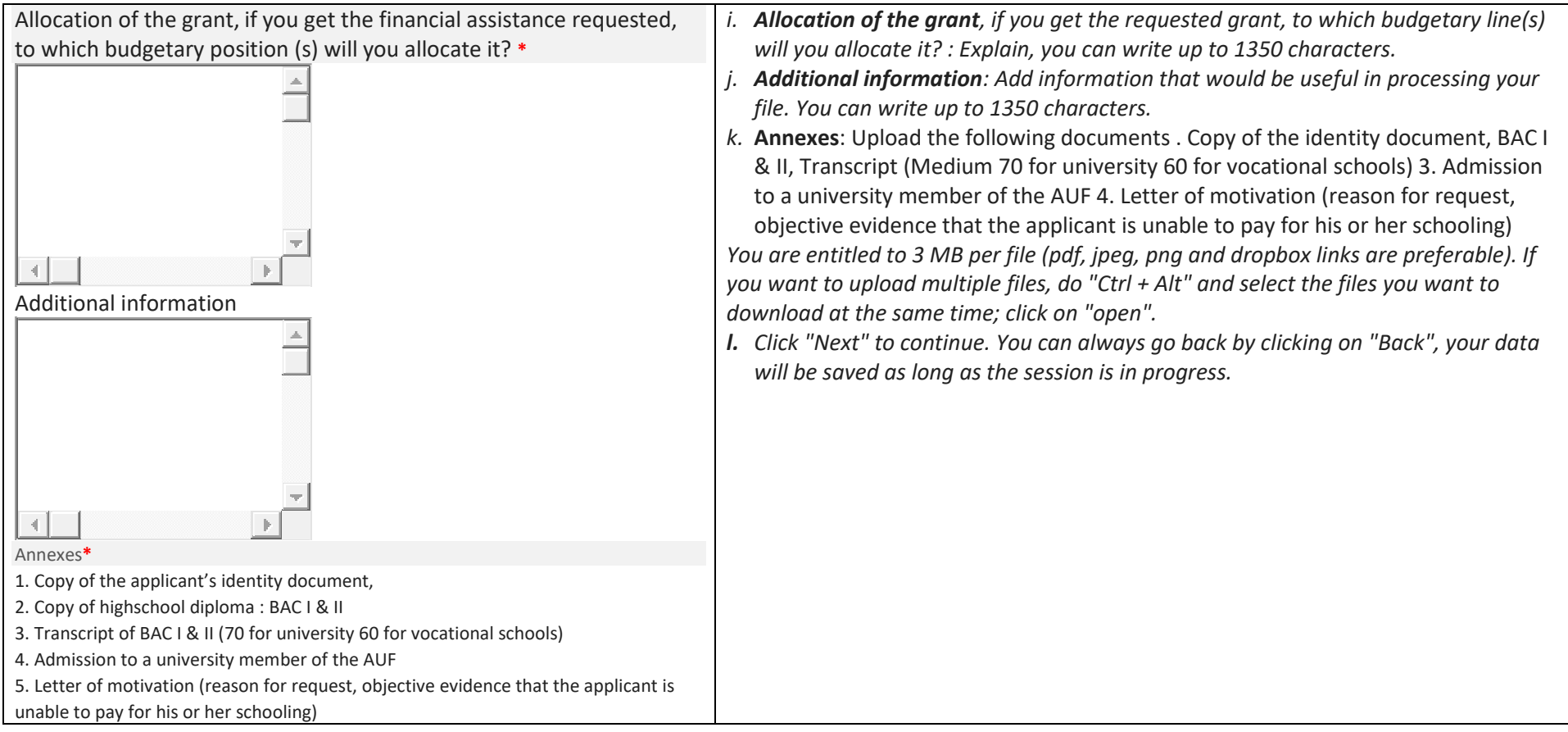

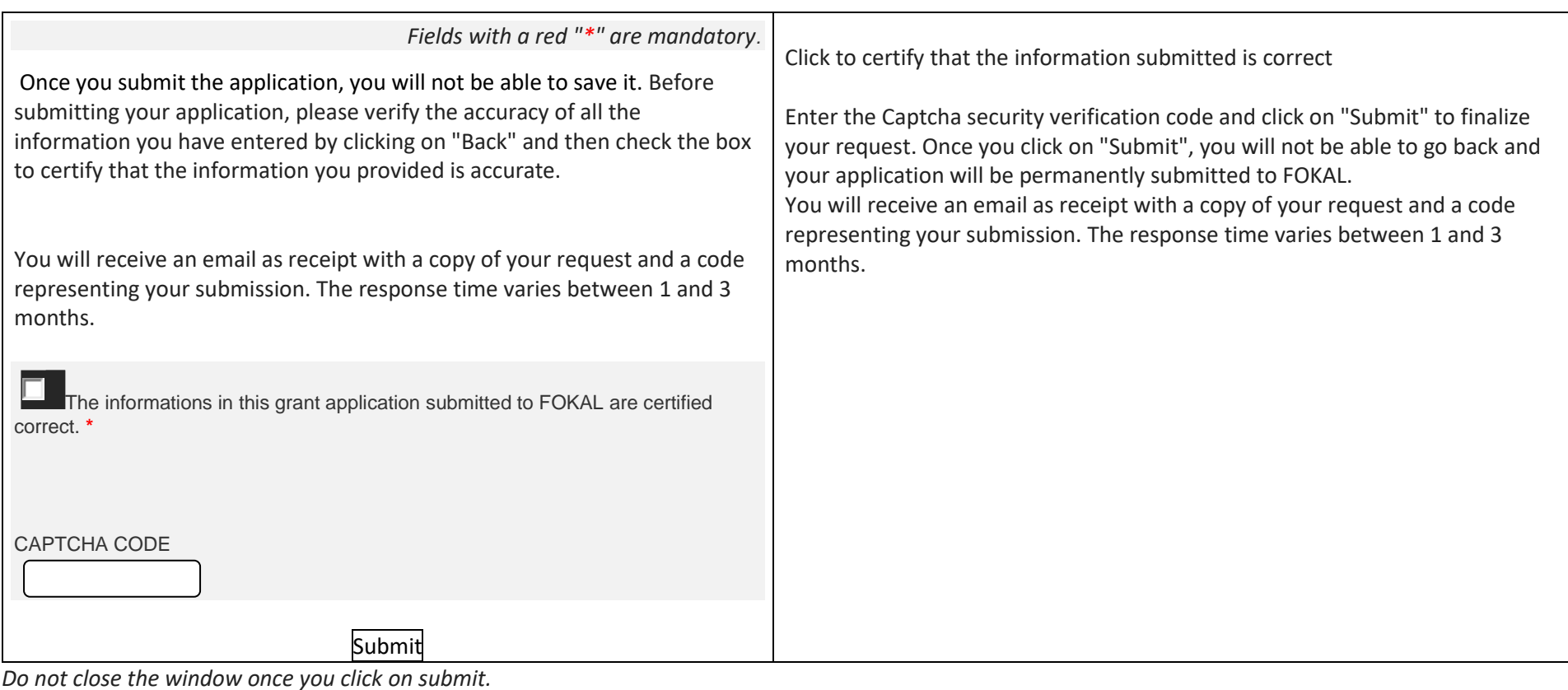

*Once you click on submit, there will be a percentage showing you the progress of the submission on the lower part of the screen. If the process is interrupted, the questionnaire will show where there is a problem. The window will be circled in red. Please correct the information submitted (usually it is because the space count is too high)*

*Once you reach 100%, a confirmation message will appear in a green canvas, on the top of the screen. You will receive as well the complete grant application, via email as well as a confirmation code you should use for future communication with FOKAL. Thank you for following this tutorial*

# <span id="page-7-0"></span>**b- Studies abroad for more than 9 months**

FOKAL offers partial support to students admitted to a university or participating in a learning activity abroad. The duration of studies must not exceed two years. To ensure that your application is eligible, please ensure that all of the documents required below are included, otherwise the application will not be processed.

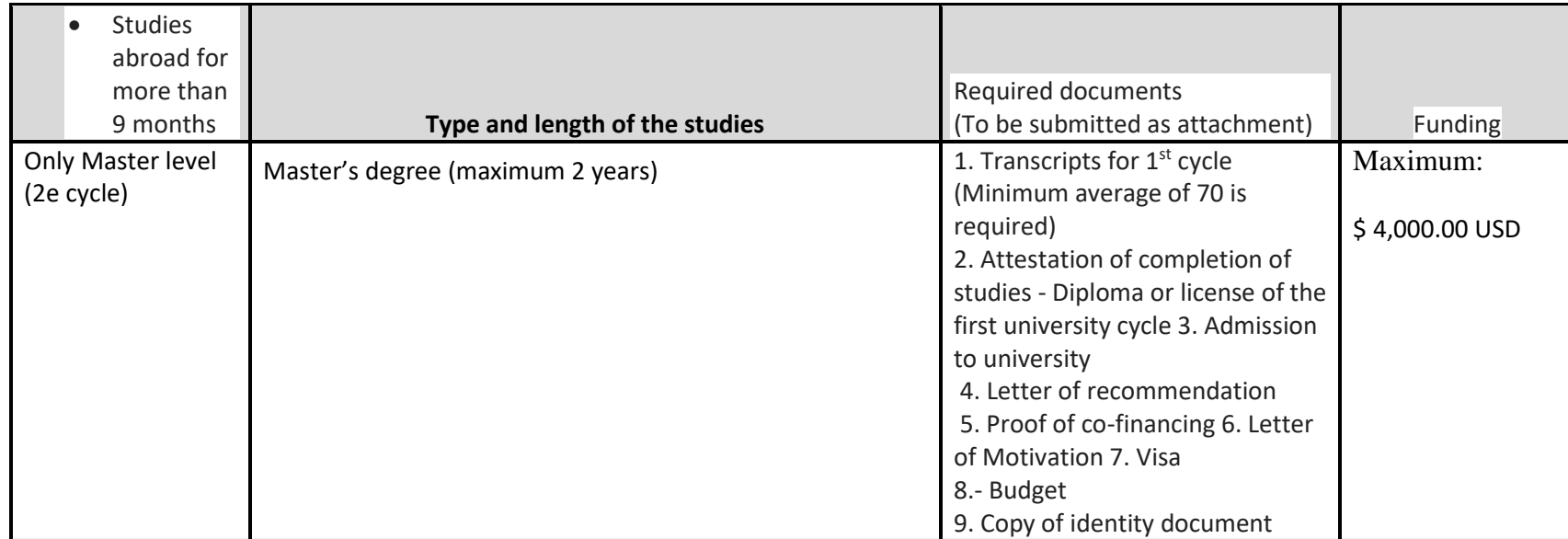

Be careful as soon as you start the questionnaire, you will not be able to save it. However, if you click "Back" your data will be saved during the current session. So check your information because once you click on "Submit", you will not be able to go back and your request will be definitively submitted to FOKAL. You will receive an email, as acknowledgment of receipt with a copy of your request and a code representing your submission.

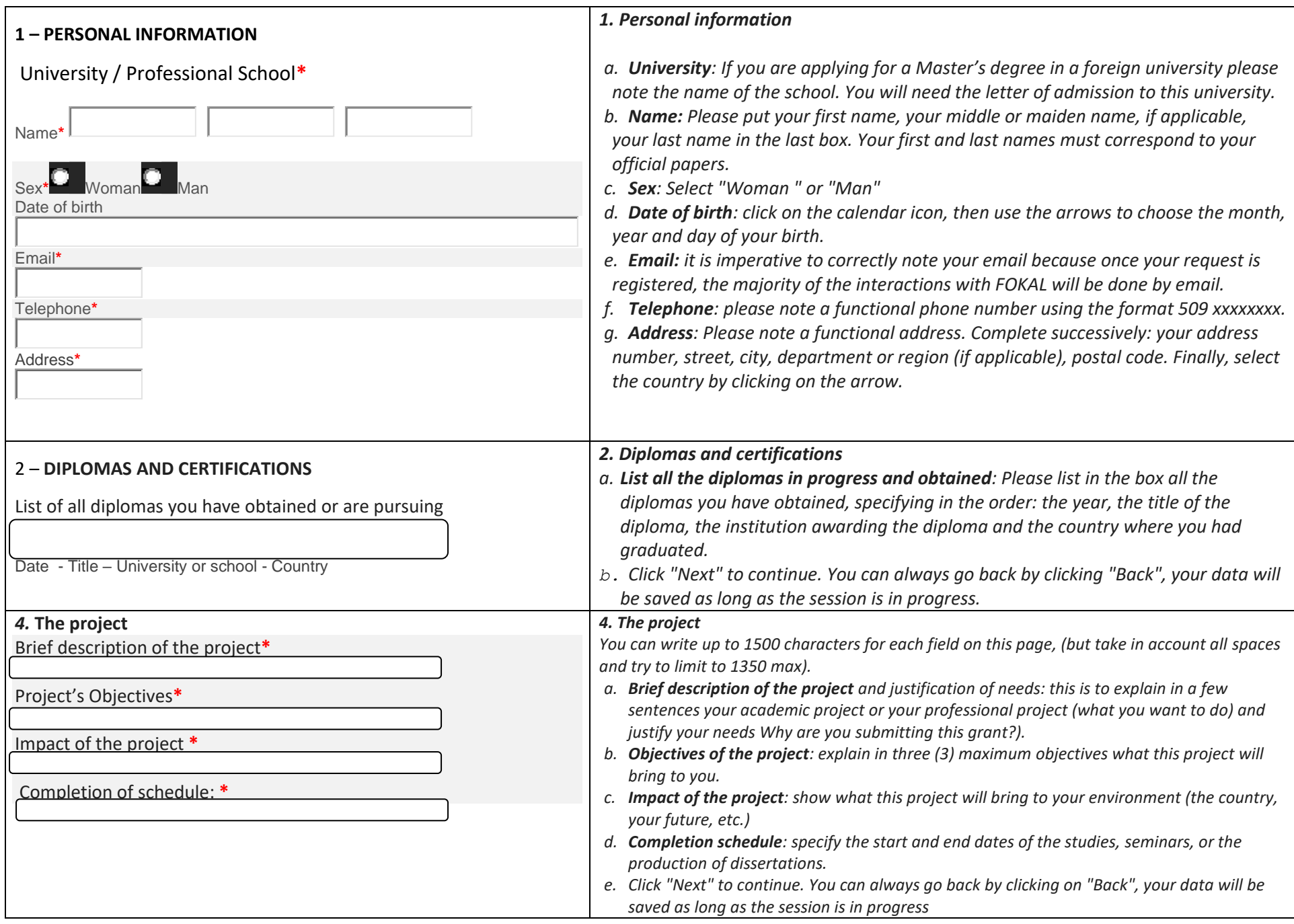

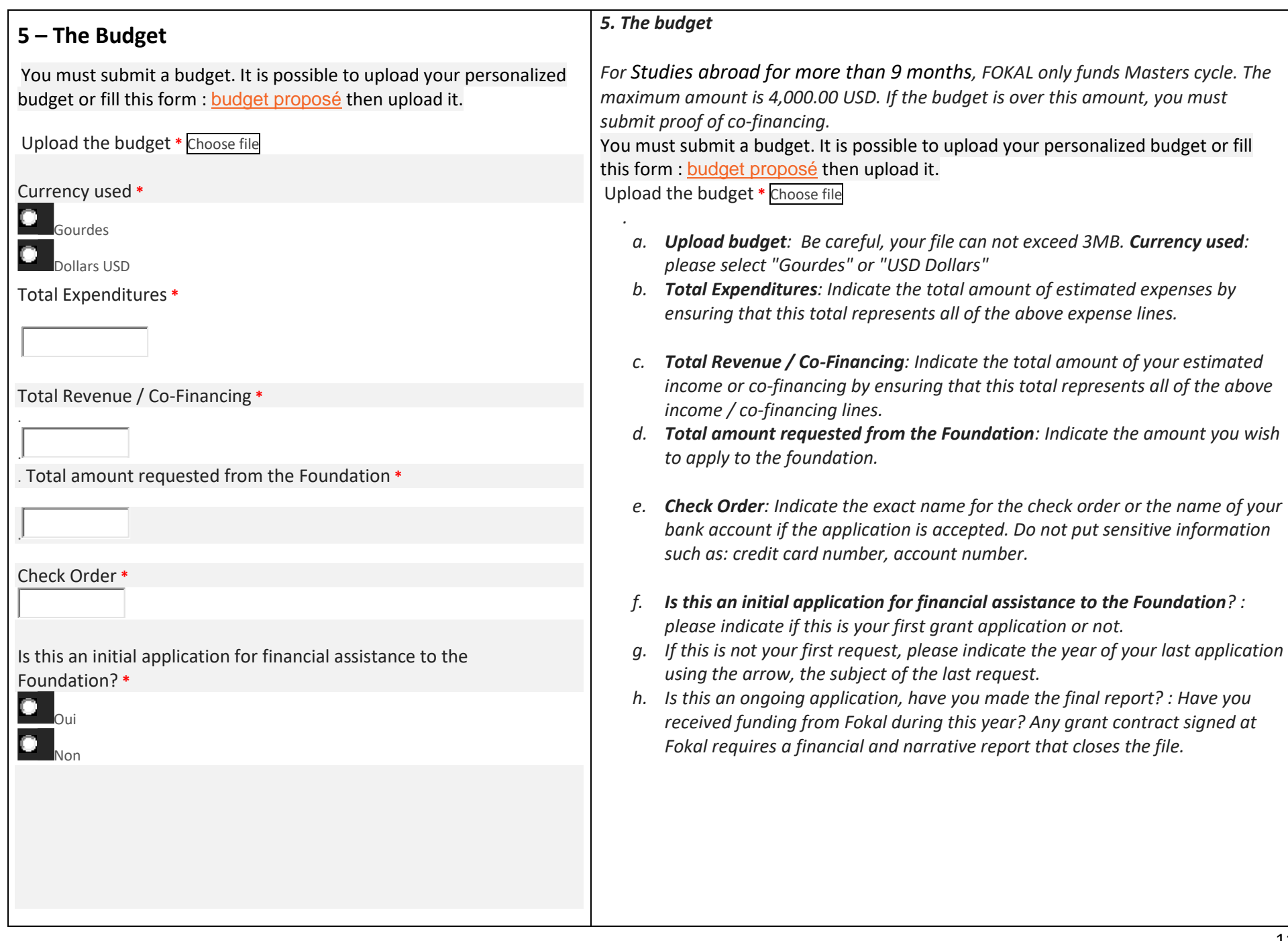

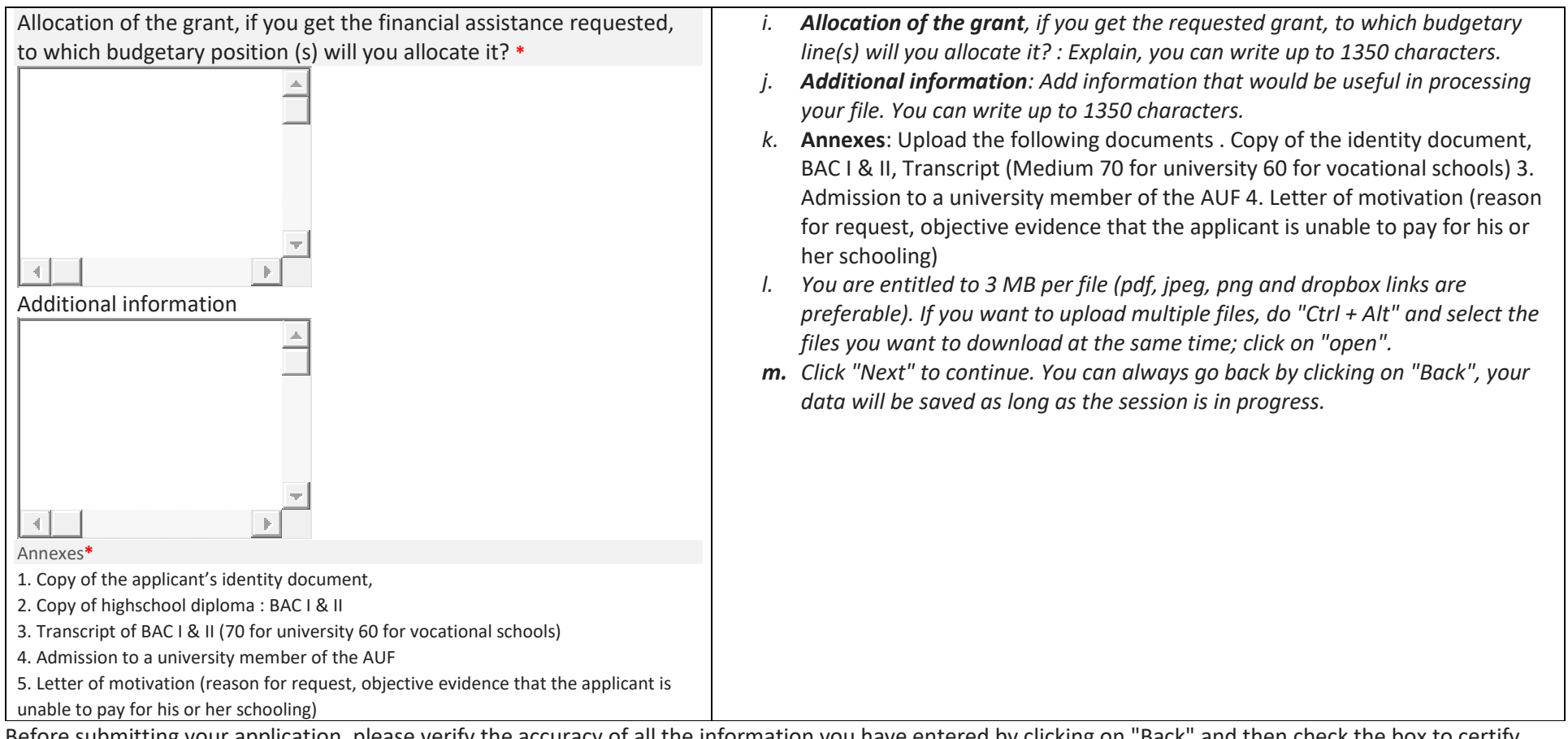

Before submitting your application, please verify the accuracy of all the information you have entered by clicking on "Back" and then check the box to certify that the information you provided is accurate. Enter the Captcha security verification code and click on "Submit" to finalize your request. Once you click on "Submit", you will not be able to go back and your application will be permanently submitted to FOKAL. You will receive an email as receipt with a copy of your request and a code representing your submission. The response time varies between 1 and 3 months. Thank you for following this tutorial

Please read the information below carefully before completing the questionnaire.

## <span id="page-12-0"></span>**c- Studies abroad for less than 9 months / Conference speakers**

FOKAL offers partial support to students admitted to a university or participating in a learning activity abroad. The duration of the study should not exceed 9 months. It is also possible to finance speakers or participants in international seminars or conferences.

The media program supports the participation of journalists in international events and conferences.

To ensure that your application is eligible, please ensure that all of the documents required below are included, otherwise the application will not be processed.

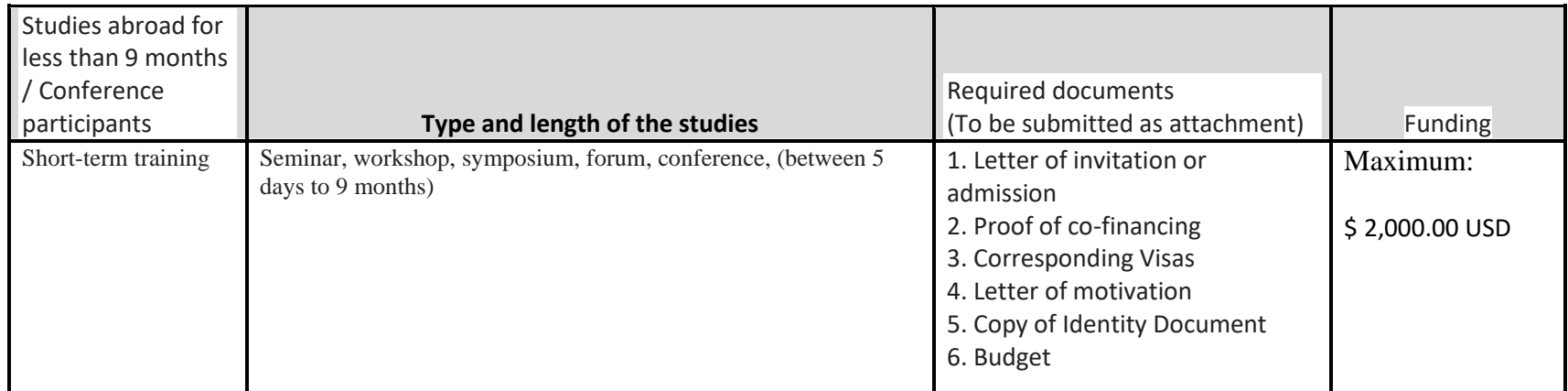

Be careful as soon as you start the questionnaire, you will not be able to save it. However, if you click "Back" your data will be saved during the current session. So check your information because once you click on "Submit", you will not be able to go back and your request will be definitively submitted to FOKAL. You will receive an email, as acknowledgment of receipt with a copy of your request and a code representing your submission.

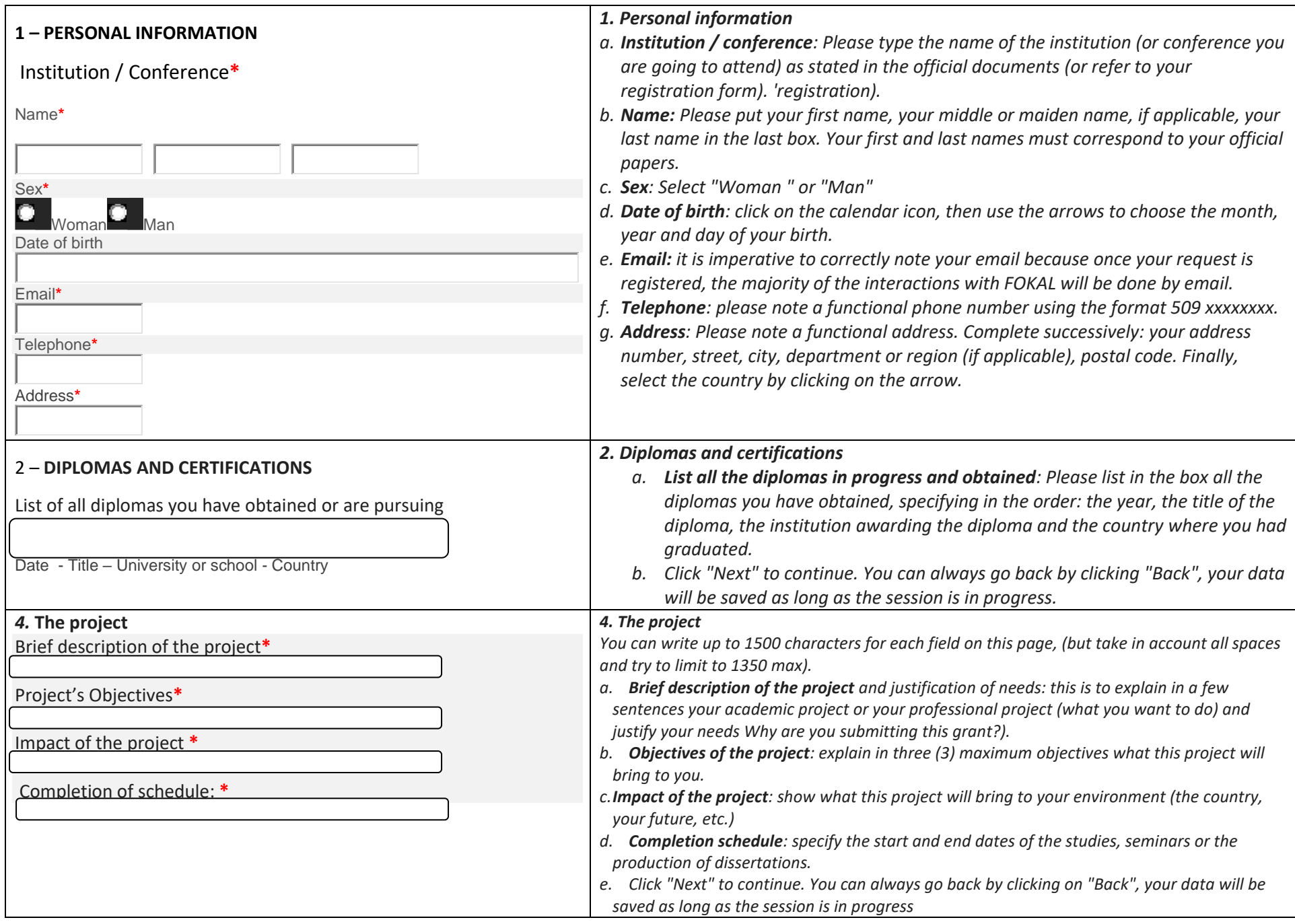

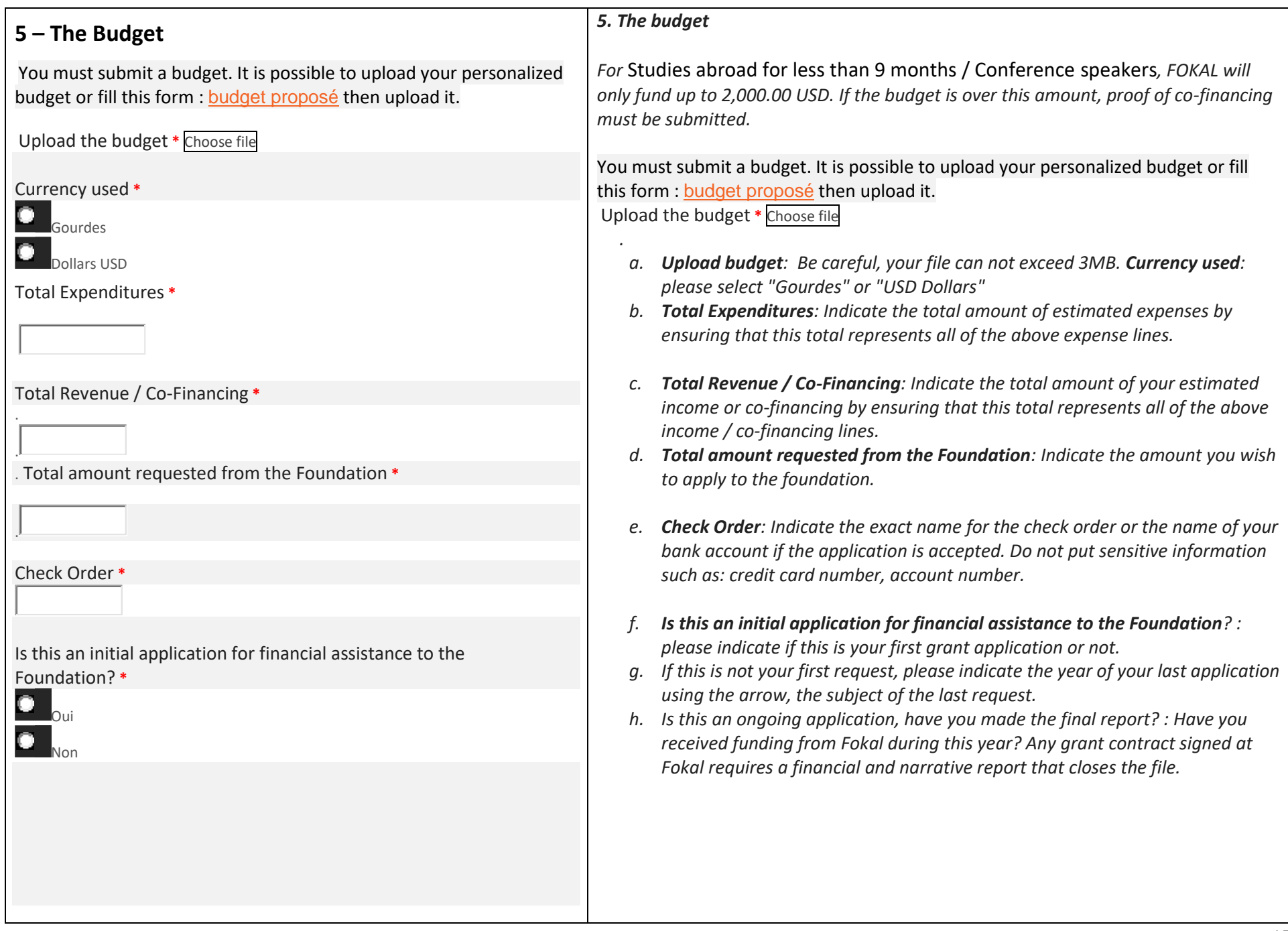

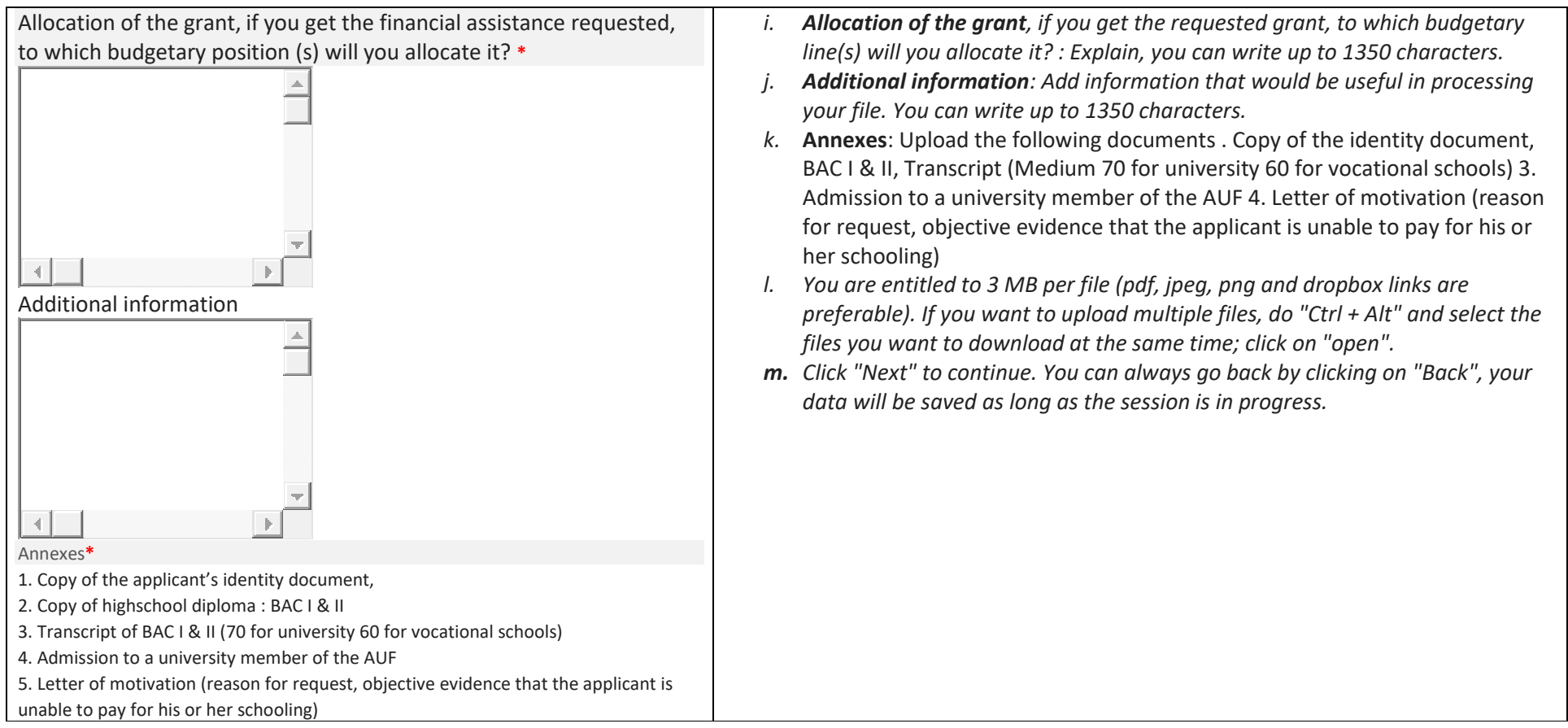

Before submitting your application, please verify the accuracy of all the information you have entered by clicking on "Back" and then check the box to certify that the information you provided is accurate. Enter the Captcha security verification code and click on "Submit" to finalize your request. Once you click on "Submit", you will not be able to go back and your application will be permanently submitted to FOKAL.

You will receive an email as receipt with a copy of your request and a code representing your submission. The response time varies between 1 and 3 months. Thank you for following this tutorial

<span id="page-15-0"></span>Please read the information below carefully before completing the questionnaire.

# **d-Thesis / Recognized local universities**

The Fondation Connaissance et Liberté (FOKAL) offers financial support to students enrolled in local universities and writing their dissertation.

To ensure that your application is eligible, please ensure that all of the documents required below are included, otherwise the application will not be processed.

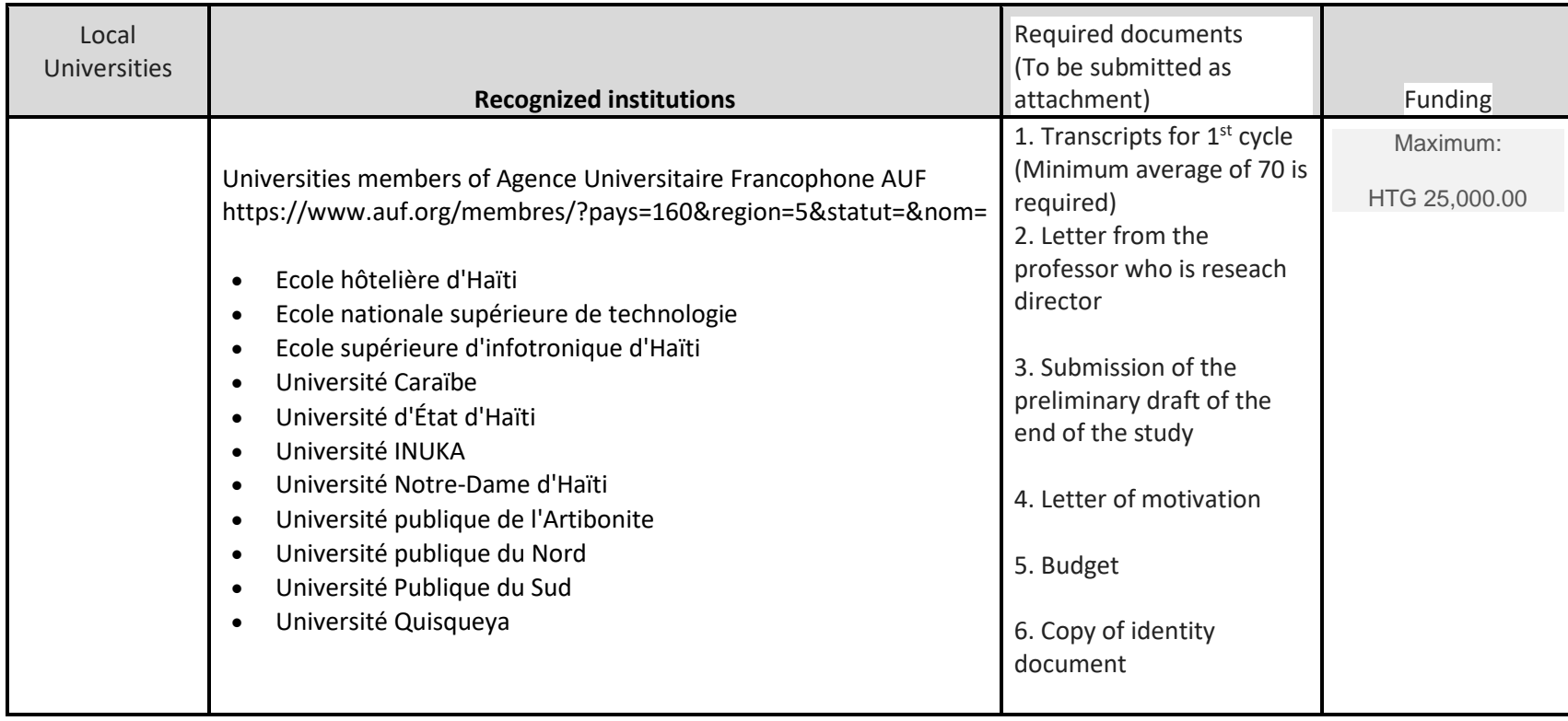

Be careful as soon as you start the questionnaire, you will not be able to save it. However, if you click "Back" your data will be saved during the current session. So check your information because once you click on "Submit", you will not be able to go back and your request will be definitively submitted to FOKAL. You will receive an email, as acknowledgment of receipt with a copy of your request and a code representing your submission.

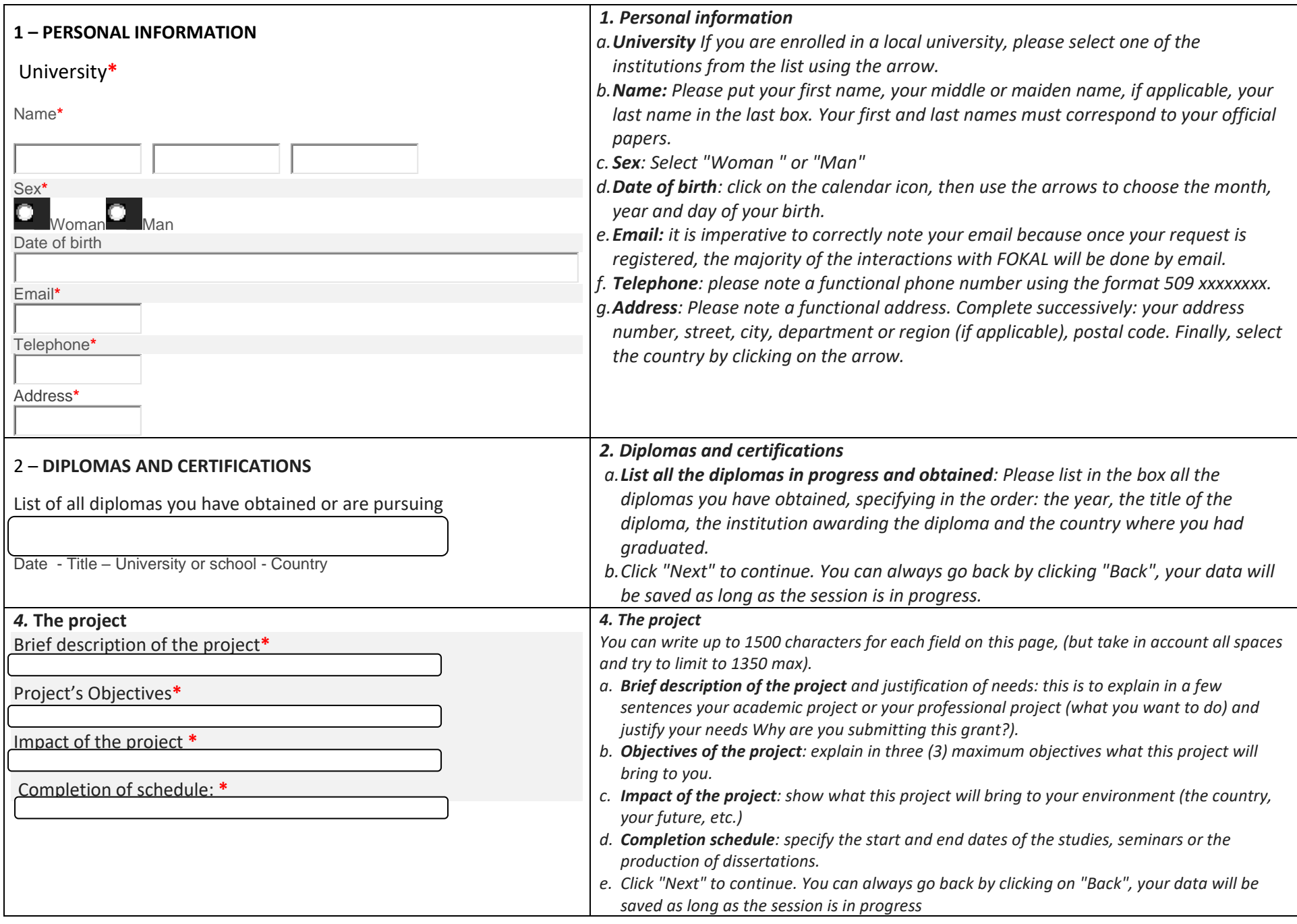

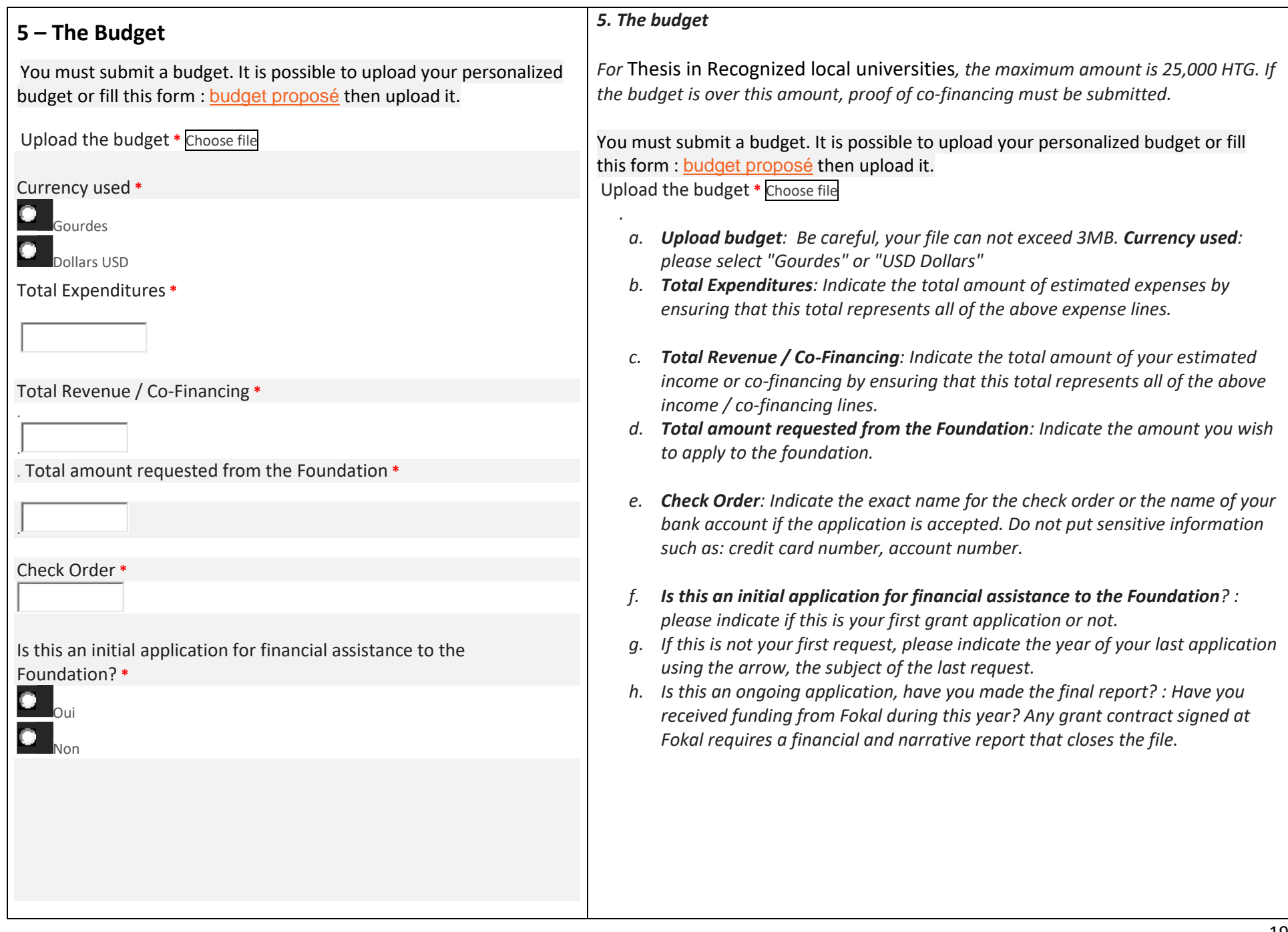

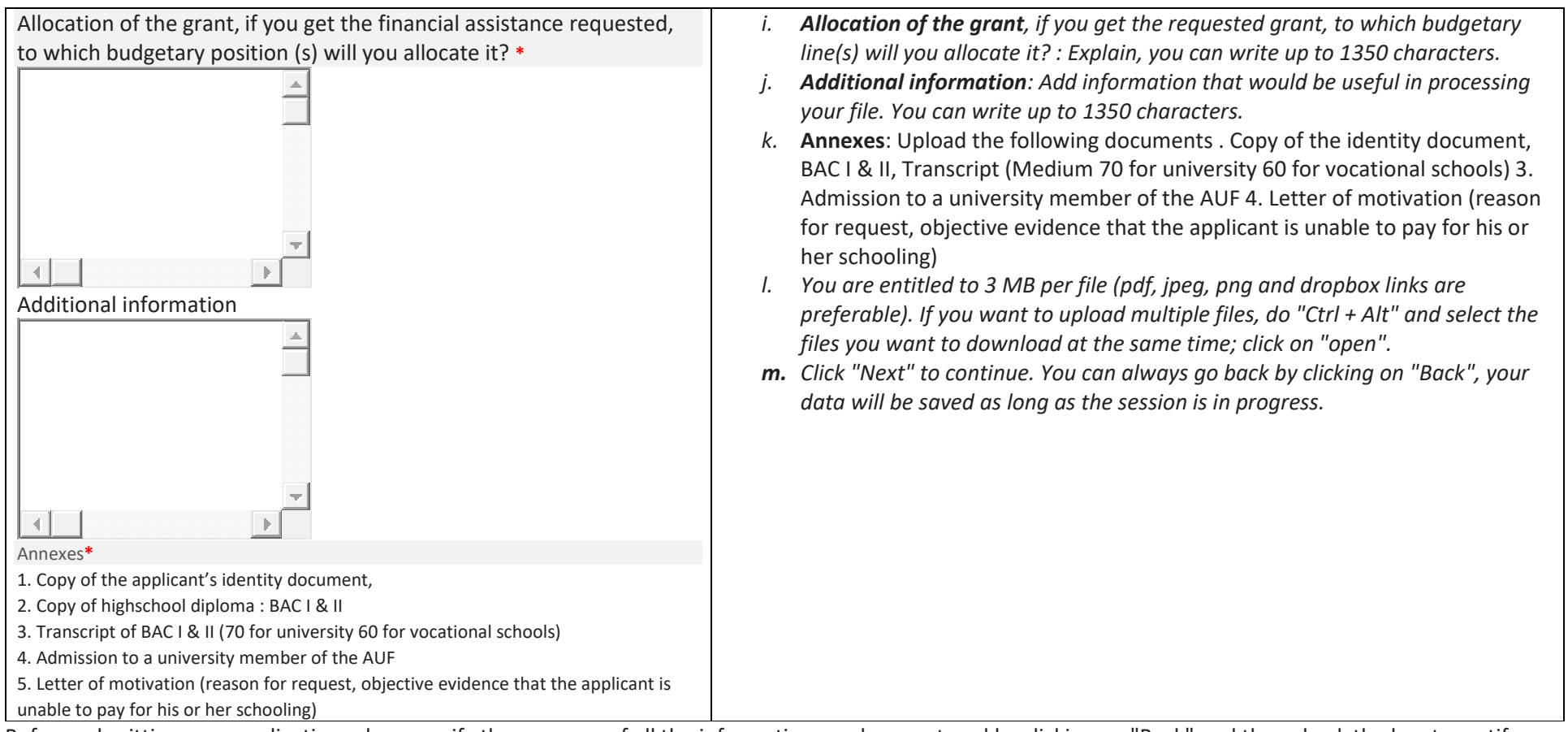

Before submitting your application, please verify the accuracy of all the information you have entered by clicking on "Back" and then check the box to certify that the information you provided is accurate. Enter the Captcha security verification code and click on "Submit" to finalize your request. Once you click on "Submit", you will not be able to go back and your application will be permanently submitted to FOKAL.

You will receive an email as receipt with a copy of your request and a code representing your submission. The response time varies between 1 and 3 months. Thank you for following this tutorial

## <span id="page-20-0"></span>**e. If you have difficulties, please check the following:**

Remember to update your browser (Chrome, internet explorer, Mozilla or Safari).

Did you notice a confirmation message in a green canvas, (at the top of the page) once the form was submitted? if so, please check your SPAM or JUNK mail folder

if not, please check these different points below

1.- Check that each file uploaded to our platform does not exceed three (3) Mb Megabyte

2.- It is possible that a short interruption of your connection could disturb the submission

3.- Although the restriction limit is applicable to a separate file and not all files, if you have multiple files note that the download time will be a little bit higher

4.- After several attempts with the captcha code, please completely close the browser (Chrome or Firefox I advise you both) and restart the browser to try to submit again.

5.- Some unstable connections may hinder the entire process of submitting the request

6.-The filling of the request form has a session, but any session will be closed after a period of inactivity, for example one (1) hour of time

7.- Even if the character limit is 1500, try limiting your text to 1300 characters because the square also counts all spaces.

You can always write us a message on the contact us page of FOKAL's website